# www.bigbag.net

## **Personal Favorites**

BigBag Software har tagit fram den perfekta internettjänsten för dig som ofta använder flera olika ställen varifrån du surfar på Internet. Genom att använda BigBag Software's Personal Favorites kan du alltid nå dina personliga favoritlänkar oavsett varifrån du surfar.

Personal Favorites finns alltid tillgänglig på Internet och det är du själv som bestämmer vilka länkar du vill ha lätt tillgängliga.

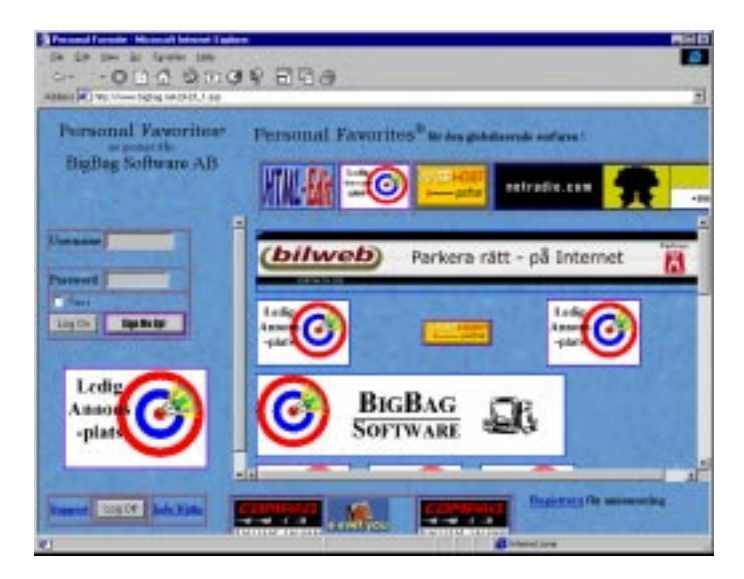

För att få tillgång till Personal Favorites skall du först registrera dig som användare, du får då ange ett username och tilldelas sedan ett lösenord att använda.

### Registrera

Klicka på Sign Me UP! knappen för att registrera dig som användare av Personal Favorites, och fyll sedan i det username du vill använda, ditt postnummer, din e-post adress och de inressseområden som du har..

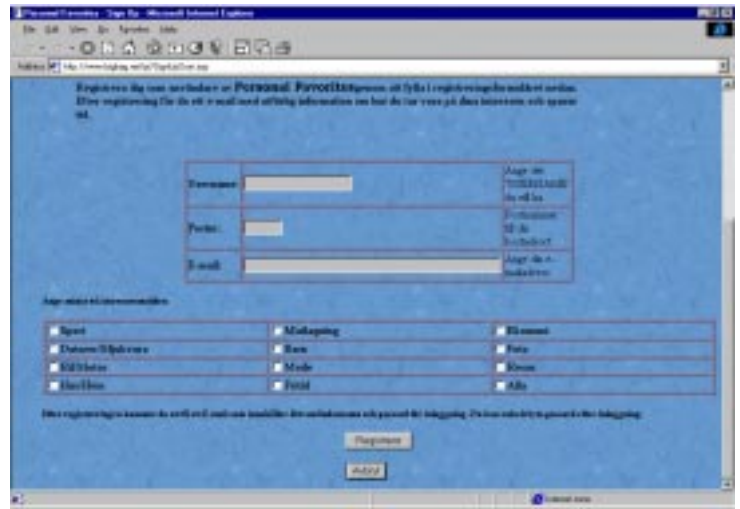

Efter registreringen får du ett e-post brev med ditt lösenord så att du kan logga in.

## Logga in

När du har ditt username och password är det dax att logga in och skapa dina egna favorut listor.

Efter det att du loggat in har du ett antal föreslagna favoriter i menyn till vänster, menyn visar de olika kategorier som finns och dina favoriter visas när du klickar på en kategori.

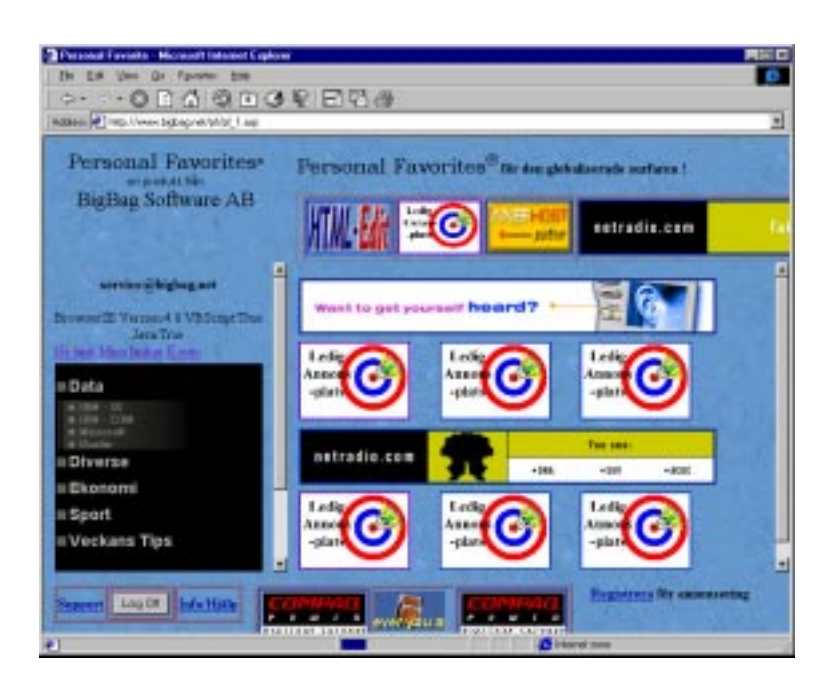

Genom att klicka på en länk rubrik under kategorin så öppnas ett nytt fönster med den websida som rubriken pekar på.

Ovanför menylistan finns tre länkar, Ny Länk, Mina Länkar och Konto, dessa funktioner är till för dig så att du kan lägga till nya länkar under rubrikerna eller ta bort länkar du inte längre vill ha.

# Ny länk

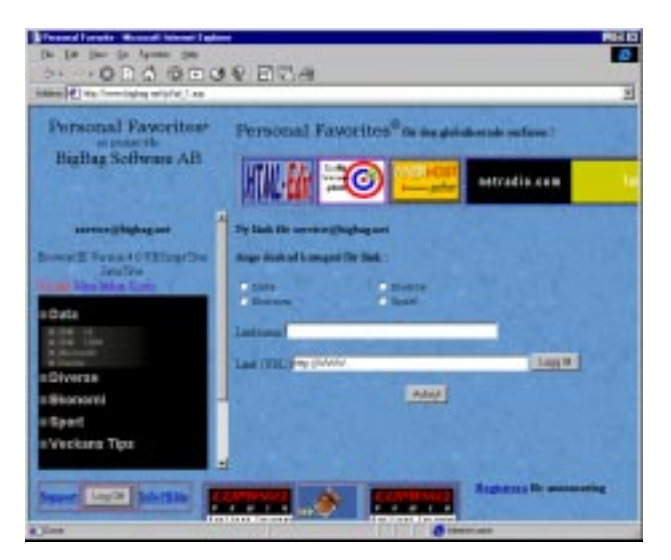

Klicka på Ny Länk ovanför menyn med katagorier så får du möjlighet att lägga till n ny Favorit Lämk.

I det fönster som nu visas till höger om menylistan kan du lägga till en ny länk. Markera under vilken rubrik du vill ha länken och fyll i rubrik till länken och den web-adress som länken har. Klicka på Lägg Till så uppdateras Menyn till vänster med den nya länken under angiven rubrik.

### Mina Länkar

När du klickar på länken Mina Länkar ovanför menyn med katagorier får du i fönstret till höger om meny listan en förteckning över samtliga länkar du har registrerat. Du kan här ändra i rubriktext, länkadressen eller byta kategori för länken.

När du ändrat någon av dessa uppgifter klickar du på Uppdatera för att länken skall uppdateras.

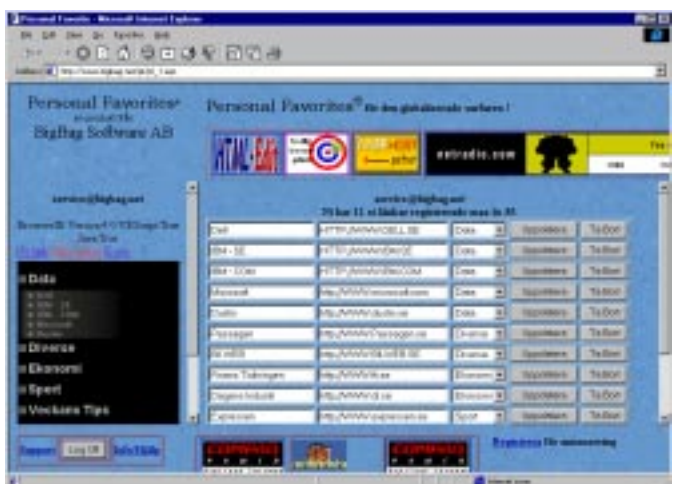

Du kan även ta bort en länk i detta fönster, det gör du genom att klicka på Ta Bort.

#### Konto

När du klickar på länken Konto ovanför menyn med katagorier får du i fönstret till höger om meny listan en förteckning över uppgifterna om ditt konto. Du kan här ändra password till ett som passar dig bra.

#### Sponsorer

I fönstret till höger om menylistan visas normalt ett antal reklambilder, dessa bilder länkar vidare till den sponsor som gör det möjligt för digg att använda Personal Favorites. Vi uppskattar mycket att sponsorerna vill delta i arbetet med att tillhandahålla Personal Favorites för de registrerade användarna. Givetvis hoppas såväl vi på BigBag Software som våra sponsorer att du som användare klickar dig vidare till deras hemsida för att se om de har något värdefullt för dig.